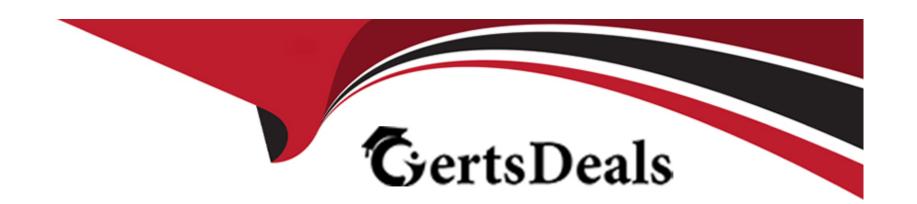

# Free Questions for AZ-500 by certsdeals

**Shared by Vega on 29-01-2024** 

For More Free Questions and Preparation Resources

**Check the Links on Last Page** 

## **Question 1**

| Ou  | estion | Type:   | Multi | pleC | hoice |
|-----|--------|---------|-------|------|-------|
| Vu. |        | I y pc. | IVICI |      |       |

Lab Task

Task 1

You need to ensure that connections from the Internet to VNET1\subnet0 are allowed only over TCP port 7777. The solution must use only currently deployed resources.

#### **Options:**

A- see the task answer with step by step below

#### **Answer:**

Α

### **Explanation:**

You need to configure the Network Security Group that is associated with subnet0.

1. In the Azure portal, type Virtual Networks in the search box, select Virtual Networks from the search results then select VNET1. Alternatively, browse to

Virtual Networks in the left navigation pane.

- 2. In the properties of VNET1, click on Subnets. This will display the subnets in VNET1 and the Network Security Group associated to each subnet. Note the name of the Network Security Group associated to Subnet0.
- 3. Type Network Security Groups into the search box and select the Network Security Group associated with Subnet0.
- 4. In the properties of the Network Security Group, click on Inbound Security Rules.
- 5. Click the Add button to add a new rule.
- 6. In the Source field, select Service Tag.
- 7. In the Source Service Tag field, select Internet.
- 8. Leave the Source port ranges and Destination field as the default values (\* and All).
- 9. In the Destination port ranges field, enter 7777.
- 10. Change the Protocol to TCP.
- 11.Leave the Action option as Allow.
- 12. Change the Priority to 100.

13. Change the Name from the default Port\_8080 to something more descriptive such as Allow\_TCP\_7777\_from\_Internet. The name cannot contain spaces.

14. Click the Add button to save the new rule.

## **Question 2**

#### **Question Type:** MultipleChoice

You have an Azure subscription.

You need to deploy an Azure virtual WAN to meet the following requirements:

- \* Create three secured virtual hubs located in the East US, West US, and North Europe Azure regions.
- \* Ensure that security rules sync between the regions.

What should you use?

#### **Options:**

A- Azure Firewall Manager

- **B-** Azure Virtual Network Manager
- **C-** Azure Network Function Manager
- D- Azure Front Door

#### **Answer:**

Α

# **Question 3**

**Question Type:** MultipleChoice

You have an Azure subscription that contains the resources shown in the following table.

| Name  | Type                         |  |  |  |  |  |
|-------|------------------------------|--|--|--|--|--|
| LB1   | Azure Standard Load Balancer |  |  |  |  |  |
| VM1   | Virtual machine              |  |  |  |  |  |
| SQL1  | Azure SQL Database           |  |  |  |  |  |
| VMSS1 | Virtual machine scale set    |  |  |  |  |  |

You plan to deploy an Azure Private Link service named APL1.

Which resource must you reference during the creation of APL1?

# **Options:** A- VMSS1 **B-** VM1 C-SQL D- LB1 **Answer:**

### D

### **Question 4**

**Question Type: Hotspot** 

You have an Azure subscription that contains a Microsoft Sentinel workspace.

Microsoft Sentinel is configured to ingest logs from several Azure workloads. A third-party service management platform is used to manage incidents.

You need to identify which Microsoft Sentinel components to configure to meet the following requirements:

\* When Microsoft Sentinel identifies a threat an incident must be created.

\* A ticket must be logged in the service management platform when an incident is created in Microsoft Sentinel.

Which component should you identify for each requirement? To answer, select the appropriate options in the answer area.

NOTE: Each correct selection is worth one point.

#### Answer Area When Microsoft Sentinel identifies a threat, an incident must be created: Analytics Analytics Data connectors **Answer:** Workbooks A ticket must be logged in the service management platform when an incident is created in Microsoft Playbooks **Question 5** Sentinel: Analytics Data connectors Playbooks **Question Type:** MultipleChoice Workbooks

You have an Azure subscription that contains a Microsoft Defender External Attack Surface Management (Defender EASM) resource named EASM1. You review the Attack Surface Summary dashboard. You need to identify the following insights:

- \* Deprecated technologies that are no longer supported
- \* Infrastructure that will soon expire

Which section of the dashboard should you review?

|   |   | L: | _ |   | _ | _ |
|---|---|----|---|---|---|---|
|   |   | -  |   |   | C | - |
| 0 | P | ш  | U | ш | J |   |

- A- Securing the Cloud
- **B-** Sensitive Services
- C- attack surface composition
- **D-** Attack Surface Priorities

#### **Answer:**

С

## **Question 6**

**Question Type: Hotspot** 

You have an Azure key vault named KeyVault1 that contains the items shown in the following table.

| Name    | Type          |
|---------|---------------|
| Item1   | Key           |
| Item2   | Secret        |
| Policy1 | Access policy |

3 occur in sequence:

For each of the following statements, select Yes if the statement is true. Otherwise, select No.

<sup>\*</sup> Item2 and Policy1 are deleted.

NOTE: Each correct selection is worth one point.

| А | - | -   |   | - | - | ^ | - | ~ | • |
|---|---|-----|---|---|---|---|---|---|---|
| - | т | 5.1 | w | c | • | - |   | • |   |
|   |   |     |   |   |   |   |   |   |   |

| Statements                         | Yes | No |
|------------------------------------|-----|----|
| Answer: You can recover Policy1.   | 0   | 0  |
| You can add a new key named Item1. | 0   | 0  |
| You can recover Item2.             | 0   | 0  |

### **To Get Premium Files for AZ-500 Visit**

https://www.p2pexams.com/products/az-500

### **For More Free Questions Visit**

https://www.p2pexams.com/microsoft/pdf/az-500

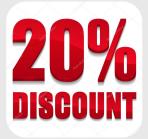